## FlashForge Creator Pro Installation

Wednesday, December 09, 2015 7:50 PM

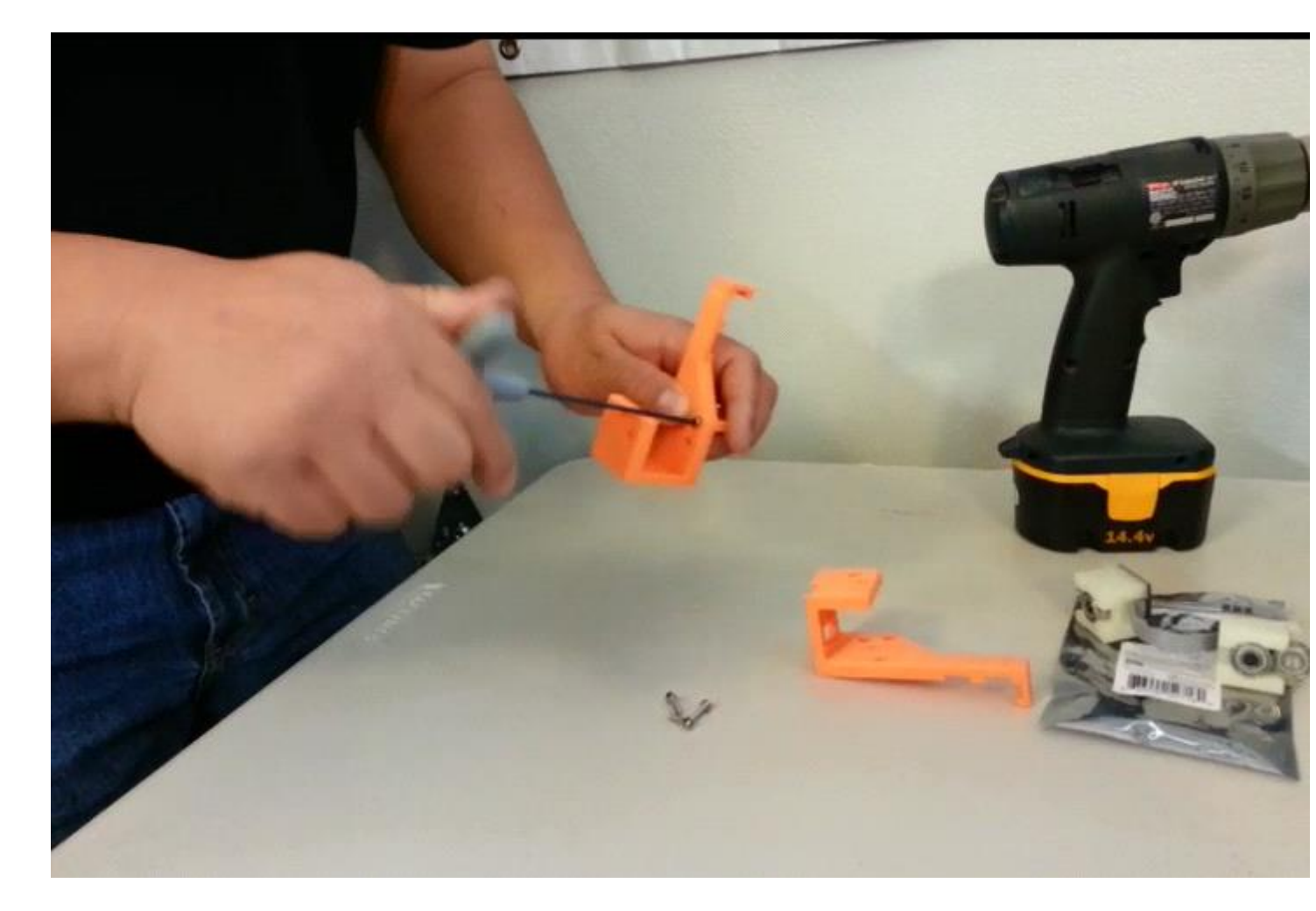

## Assemble the Tunell monitor installation housing and mounting bracket

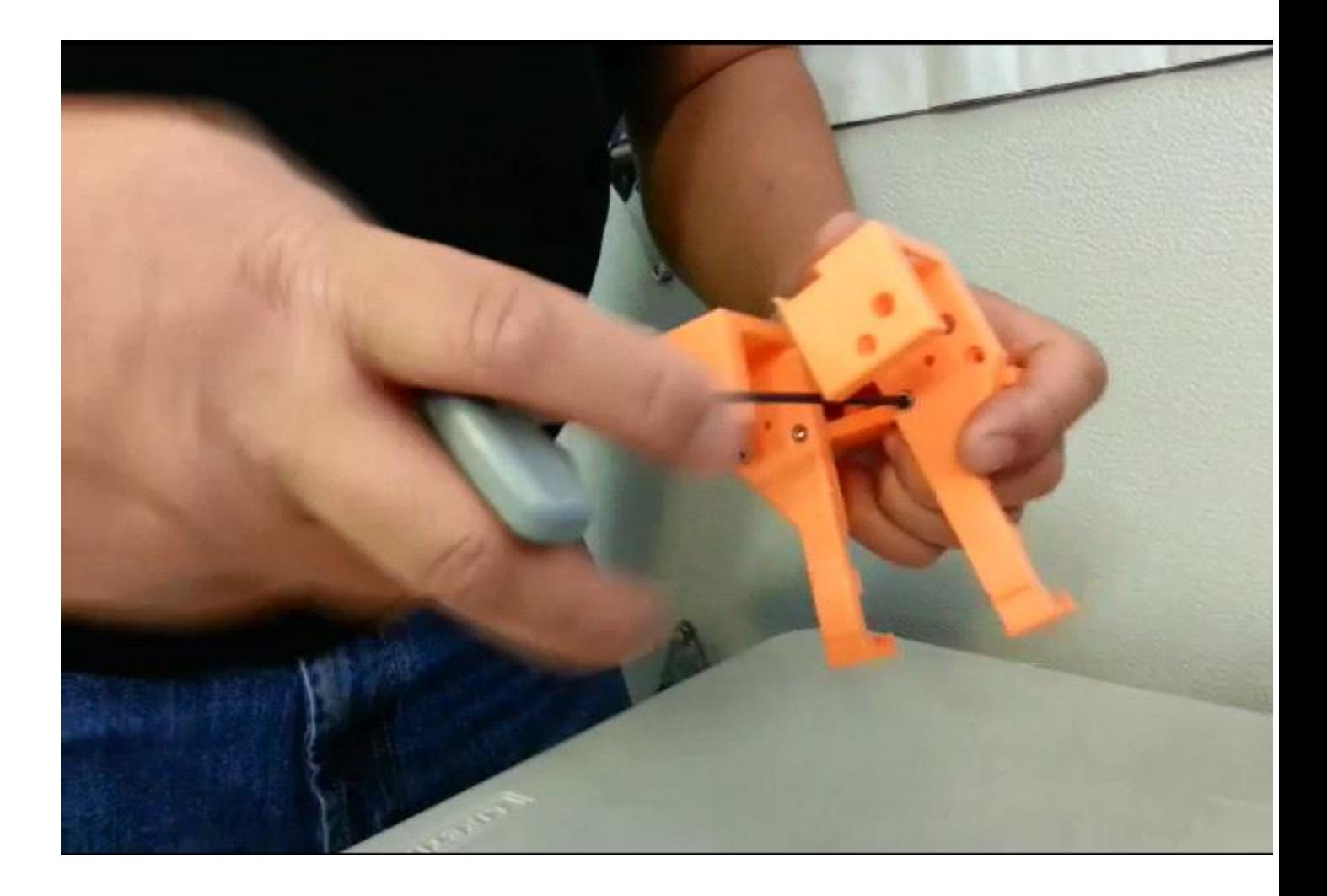

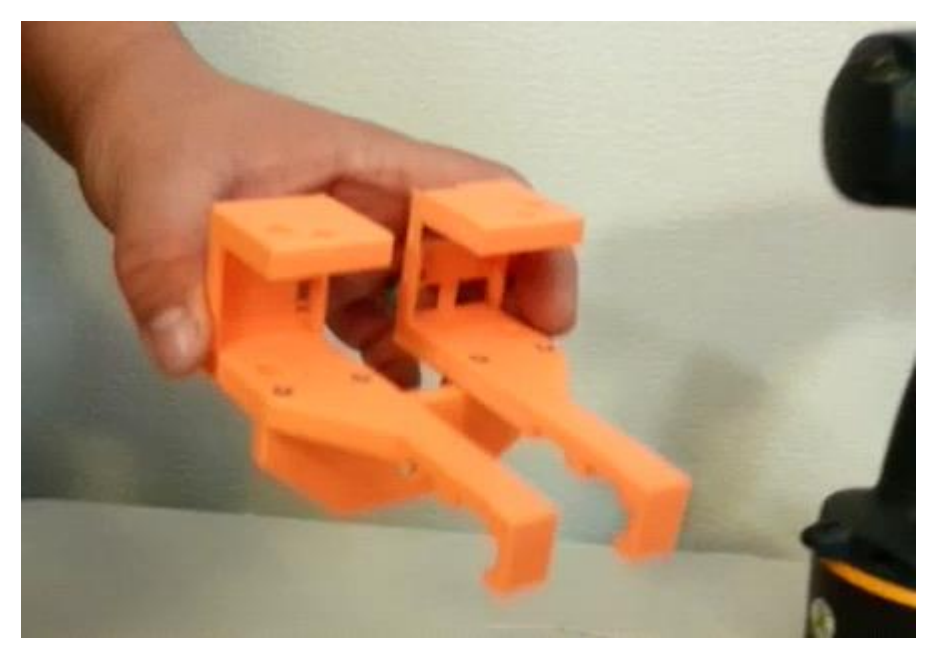

Mount the Tunell monitor into the housing and secure with screws.

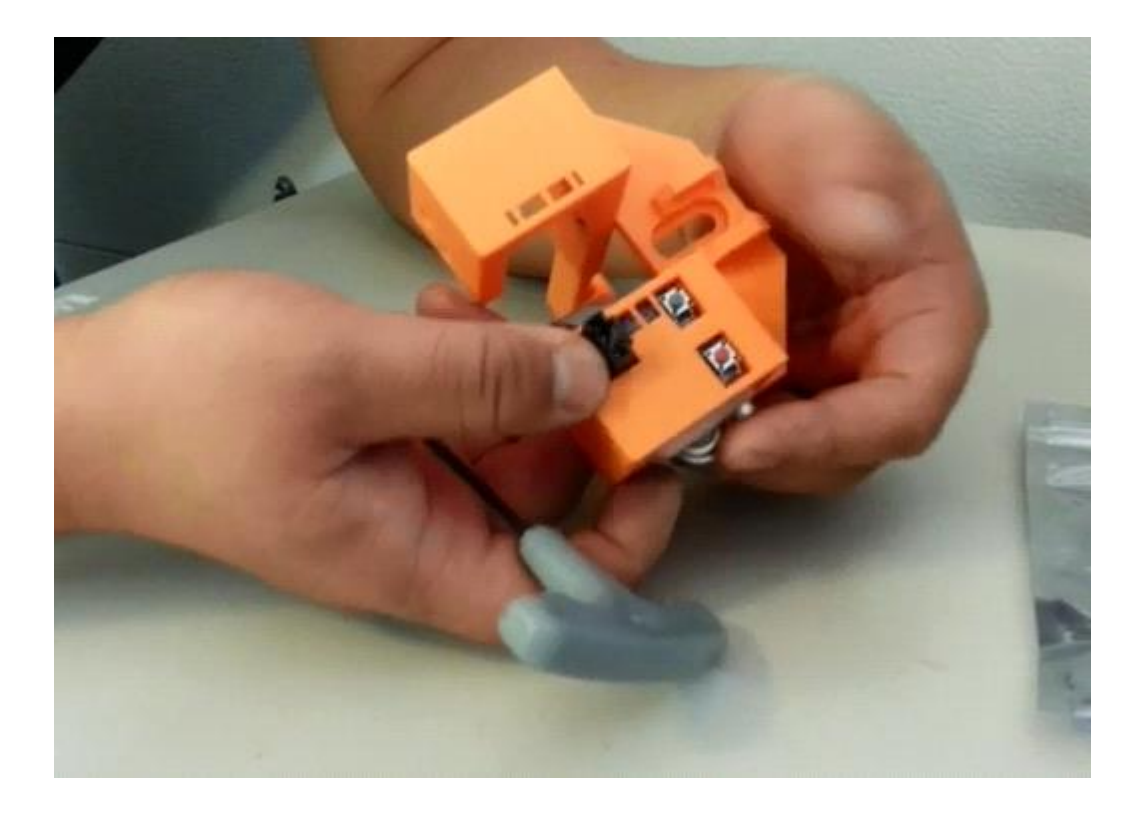

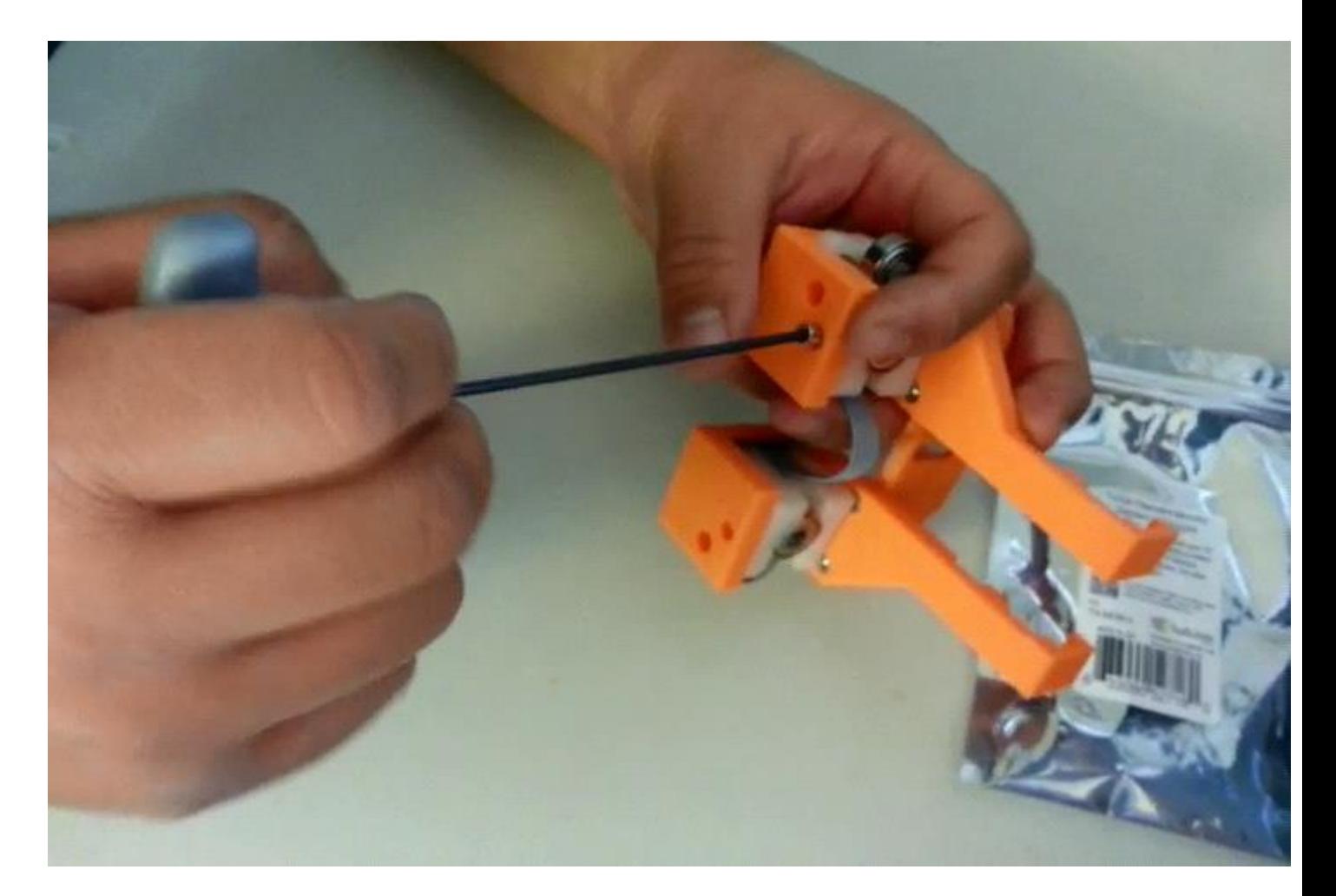

Turn off the printer and remove the power cord. Gently set the printer on its side. Carefully guide the

extruder carriage while turning the printer so that it does not slide and slam against the limits.

Remove the bottom cover from the printer.

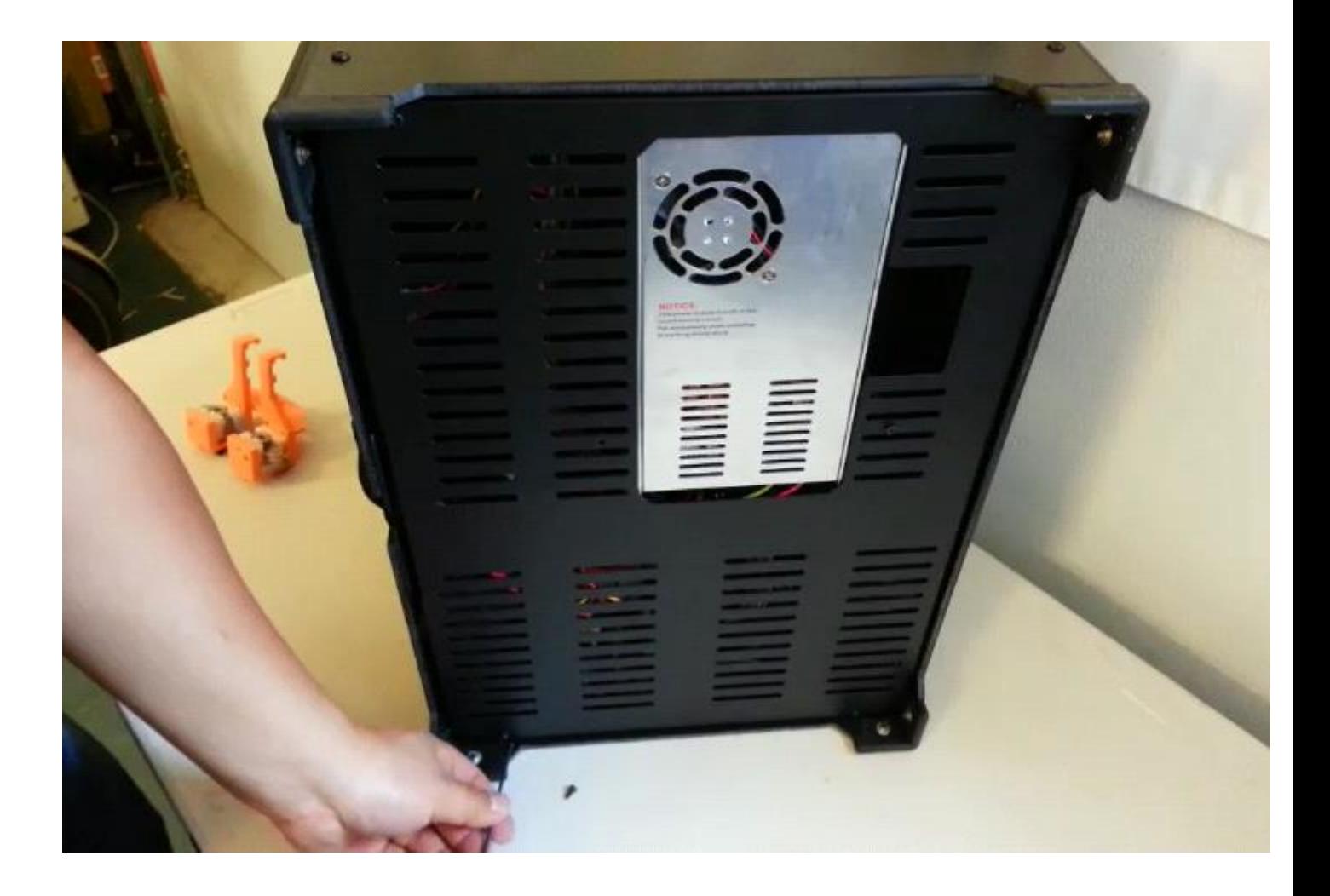

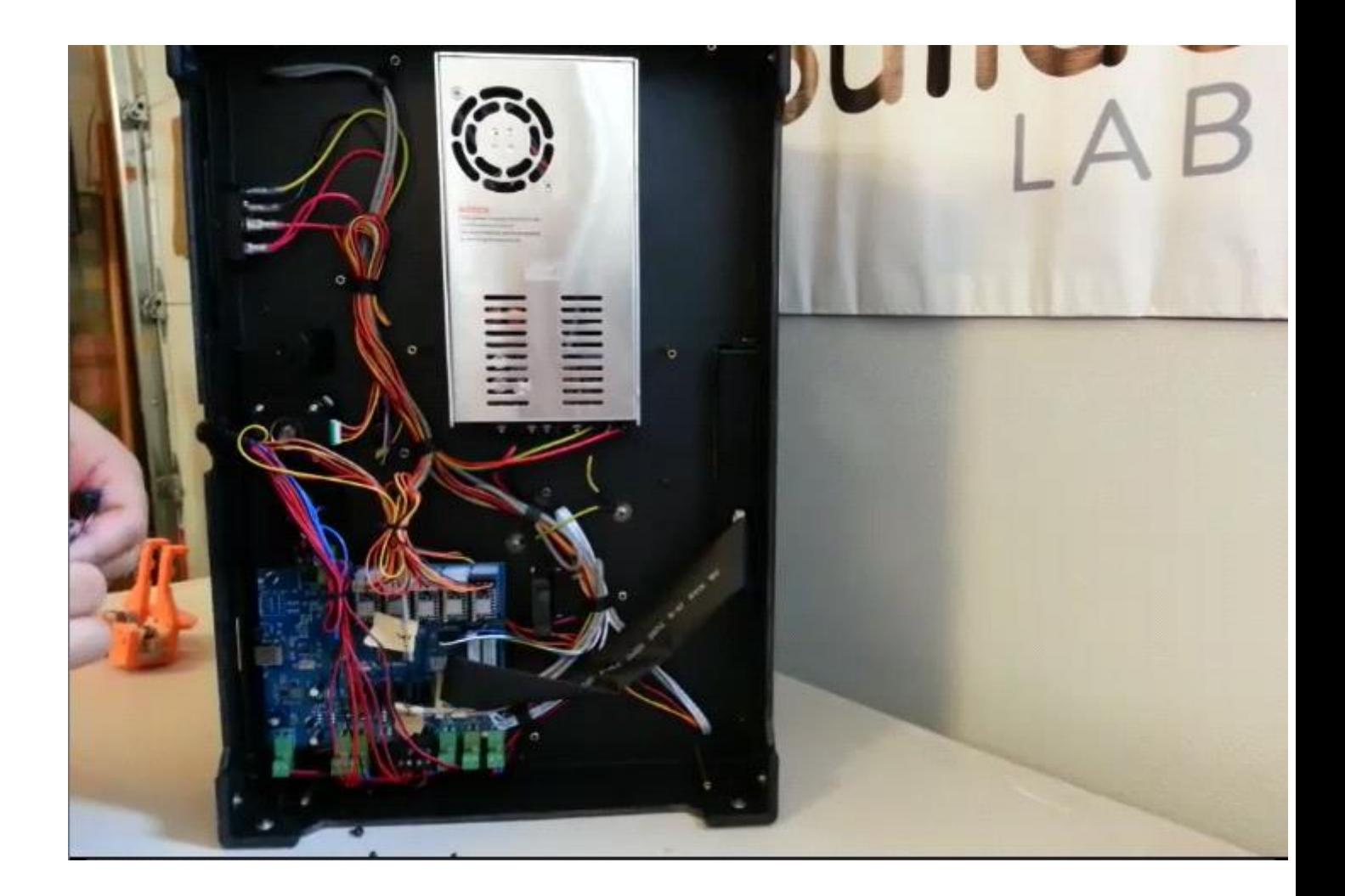

Remove the zip-tie securing the cable loom to the bottom of the printer.

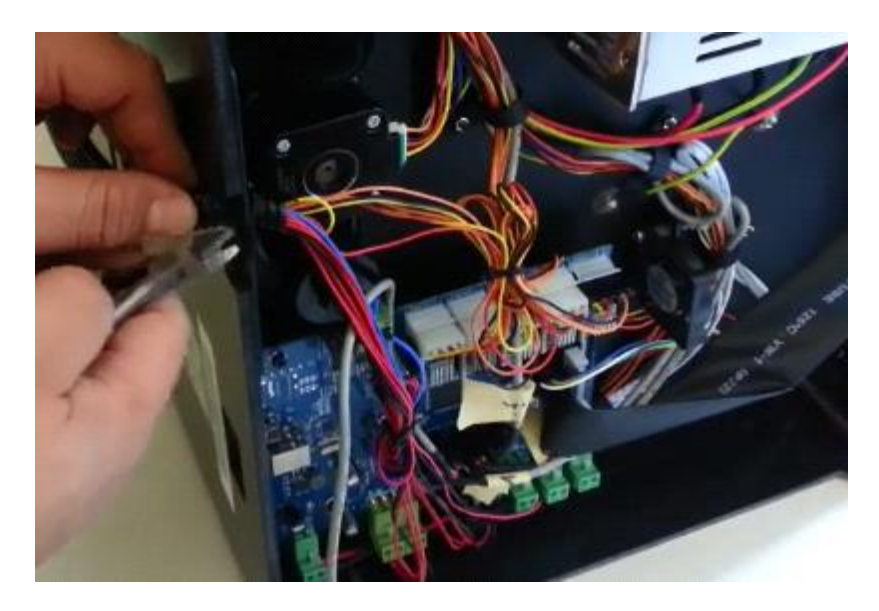

Loosen the wire loom from the loom mounting clip by using a screw driver to press down the locking tab on the back half of the loom mount. Also, release the filament feed tube from the clips by propping the clip open with your thumbnail.

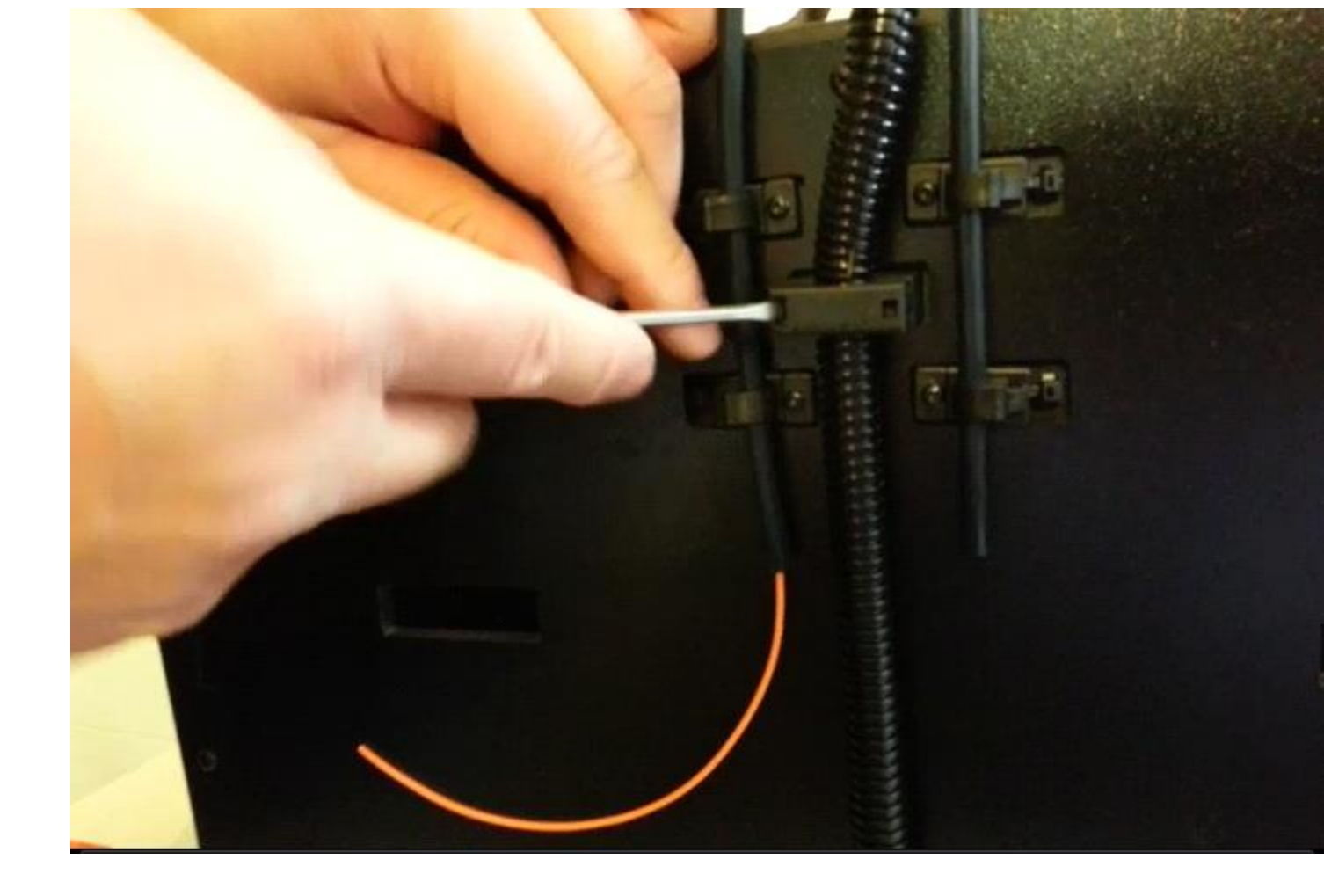

Unscrew the top center screw from the back of the machine.

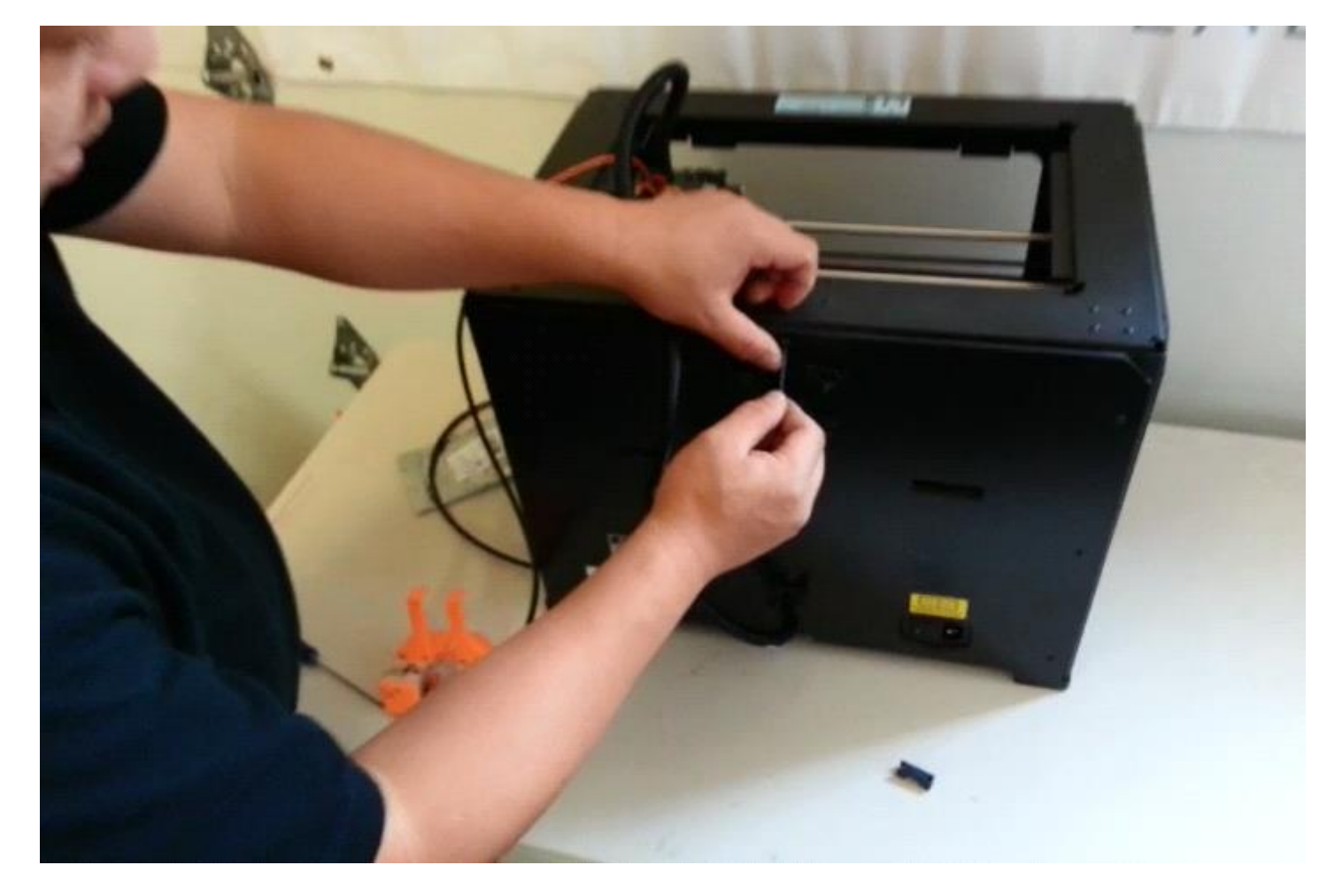

Mount the assembled bracket and monitor, centering it on the mounting hole

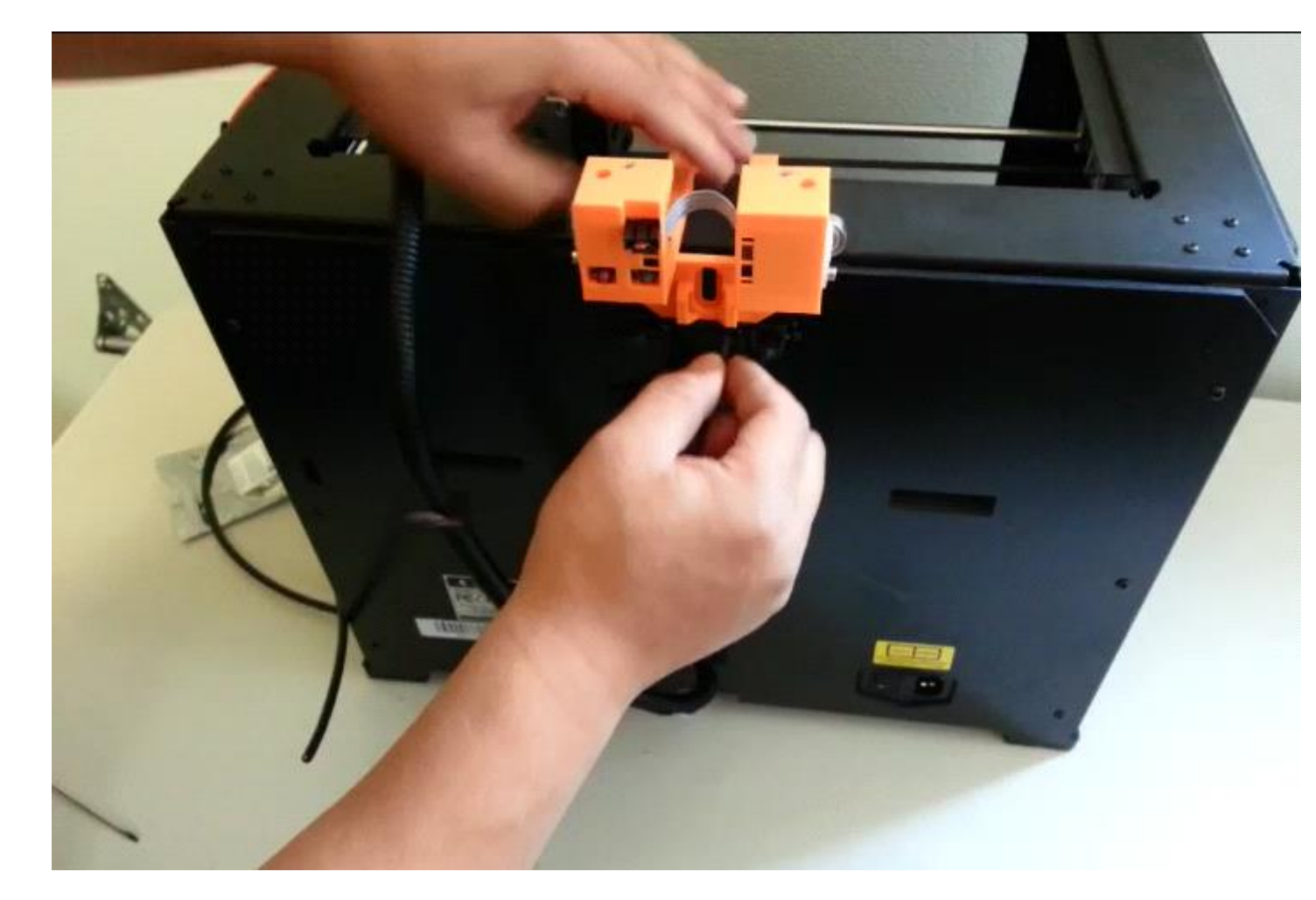

Reinstall the screw to secure the bracket.

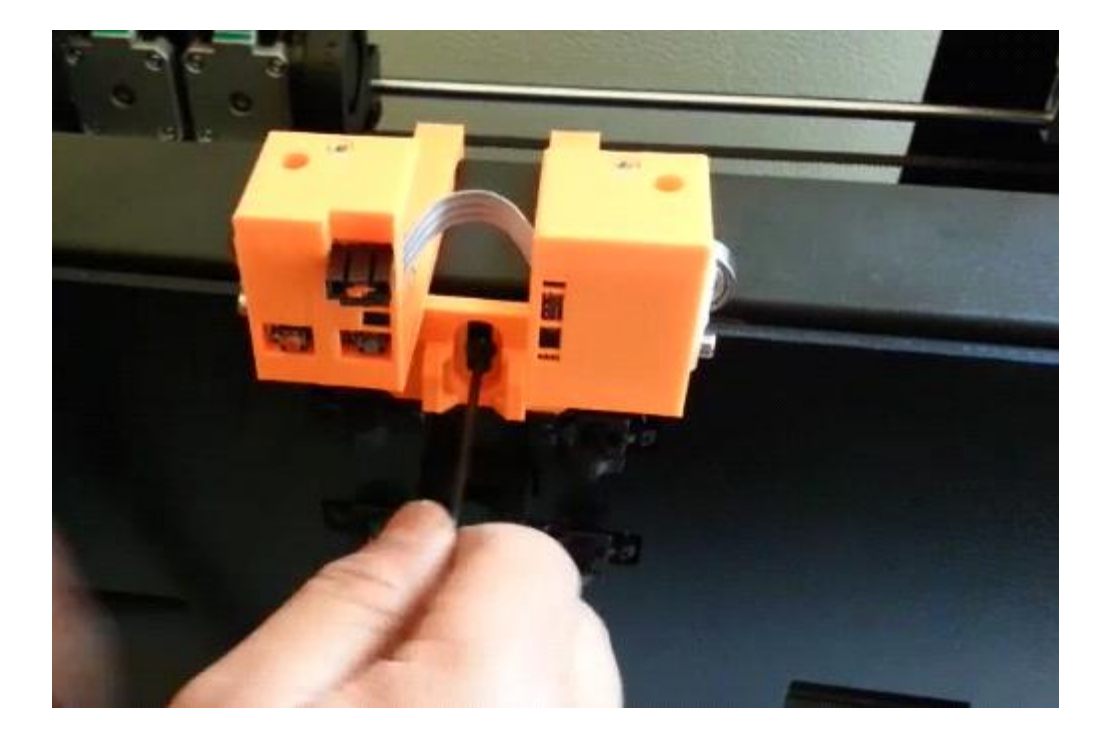

Position the connecting cable to run between the Tunell monitor and the printer controller board. Adjust the position of the cable as needed to ensure the cable can be connected at both ends. Place the connecting cable in the wire loom, and connect the printer end to the X-min connector, and the other end to the Tunell monitor.

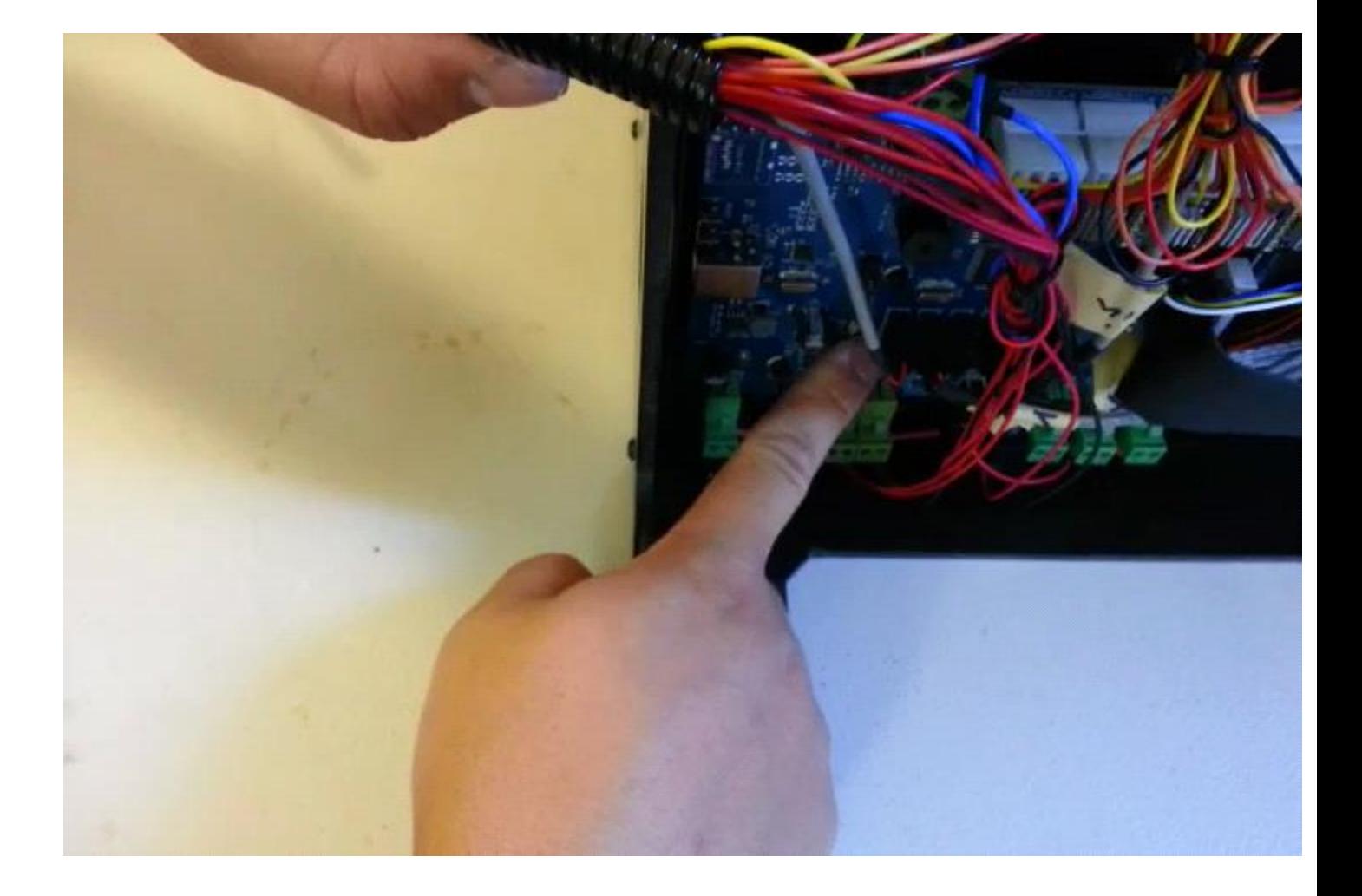

You may need to adjust the cable position in the loom so that the cable can be connected at both ends.

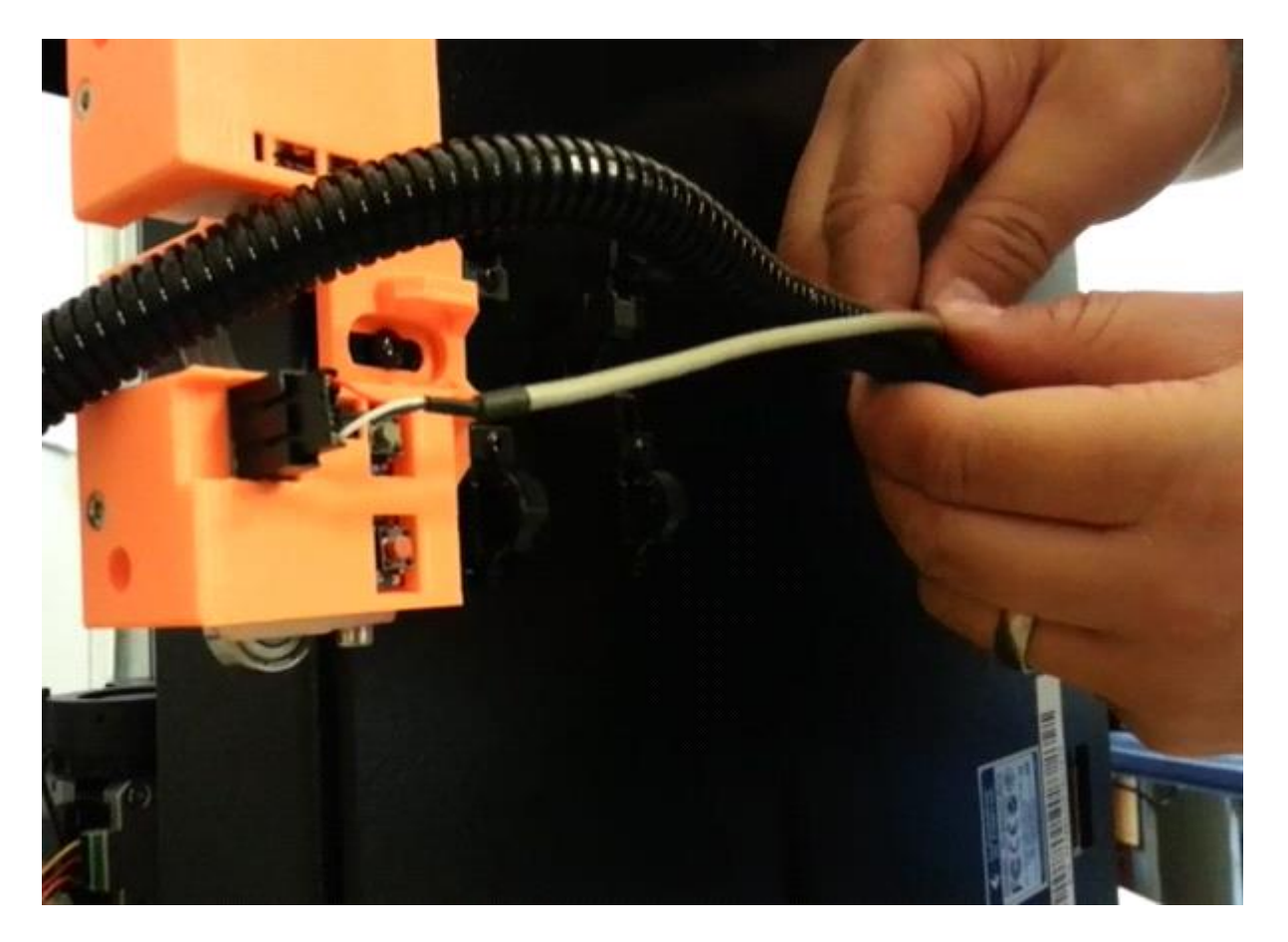

Some adjustment of the connecting cable in the loom may be needed. Once the wire and loom is nicely positioned, reinstall the loom into the loom mounting clips and reattach the back half of the mounting clips.

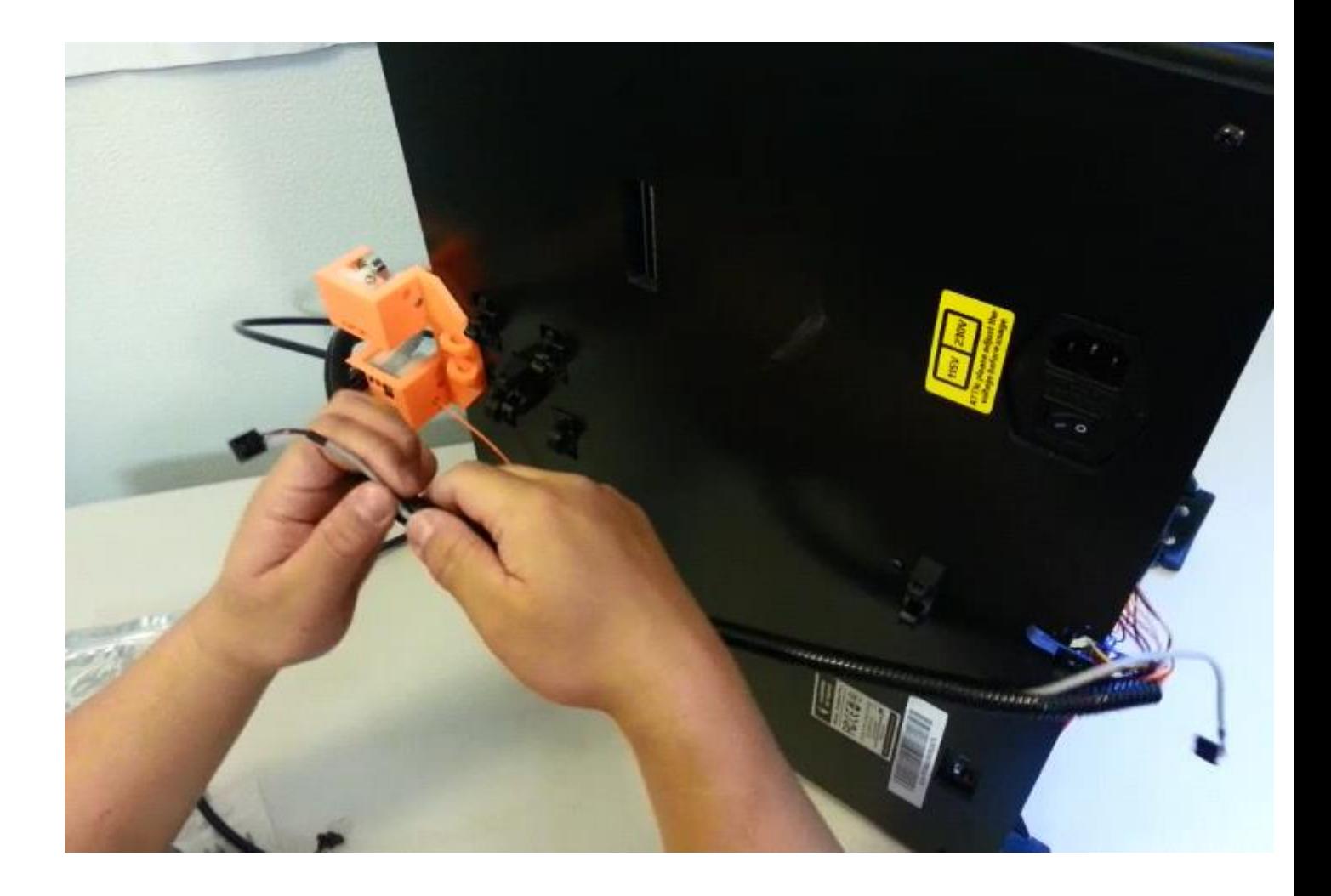

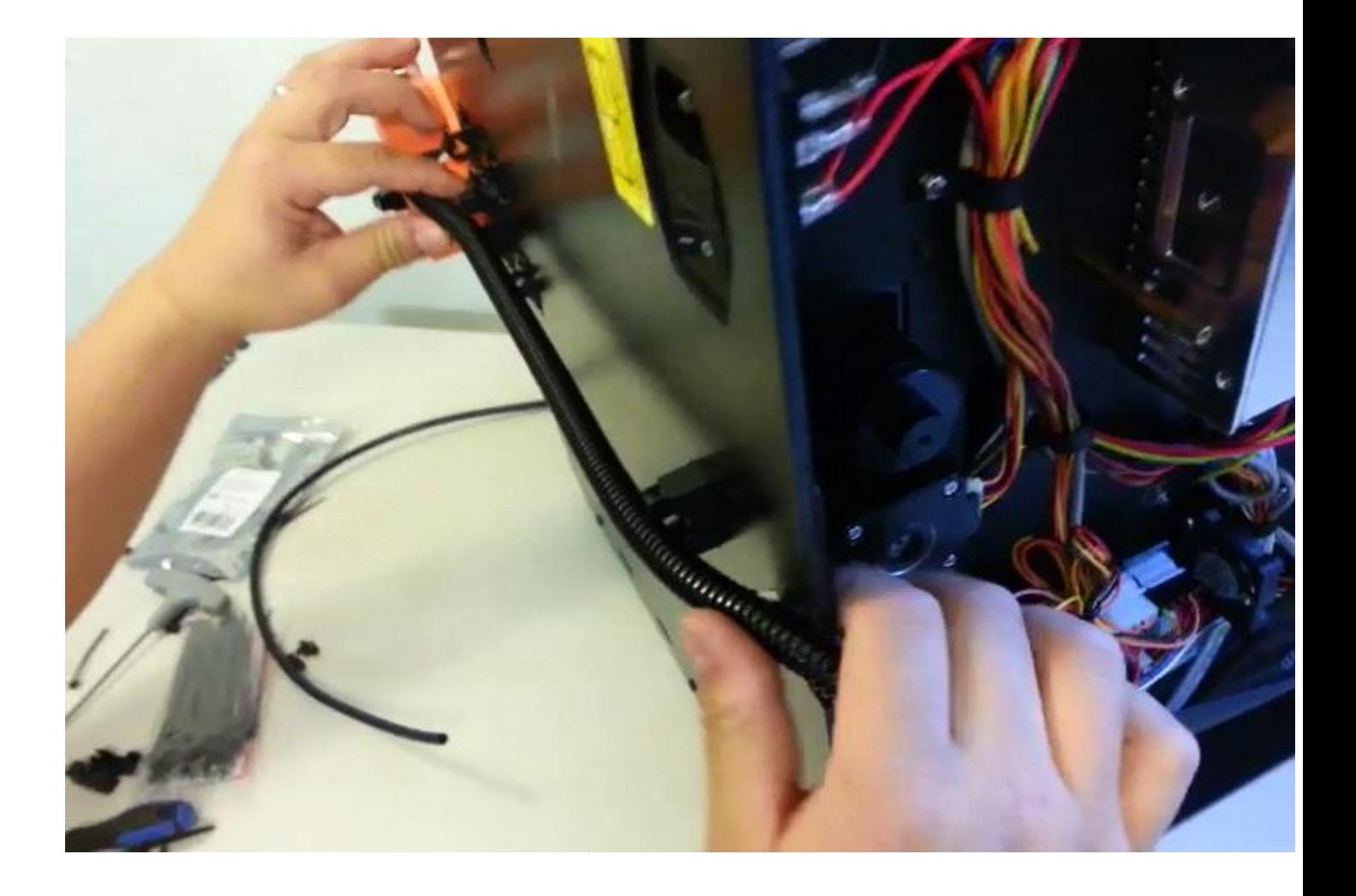

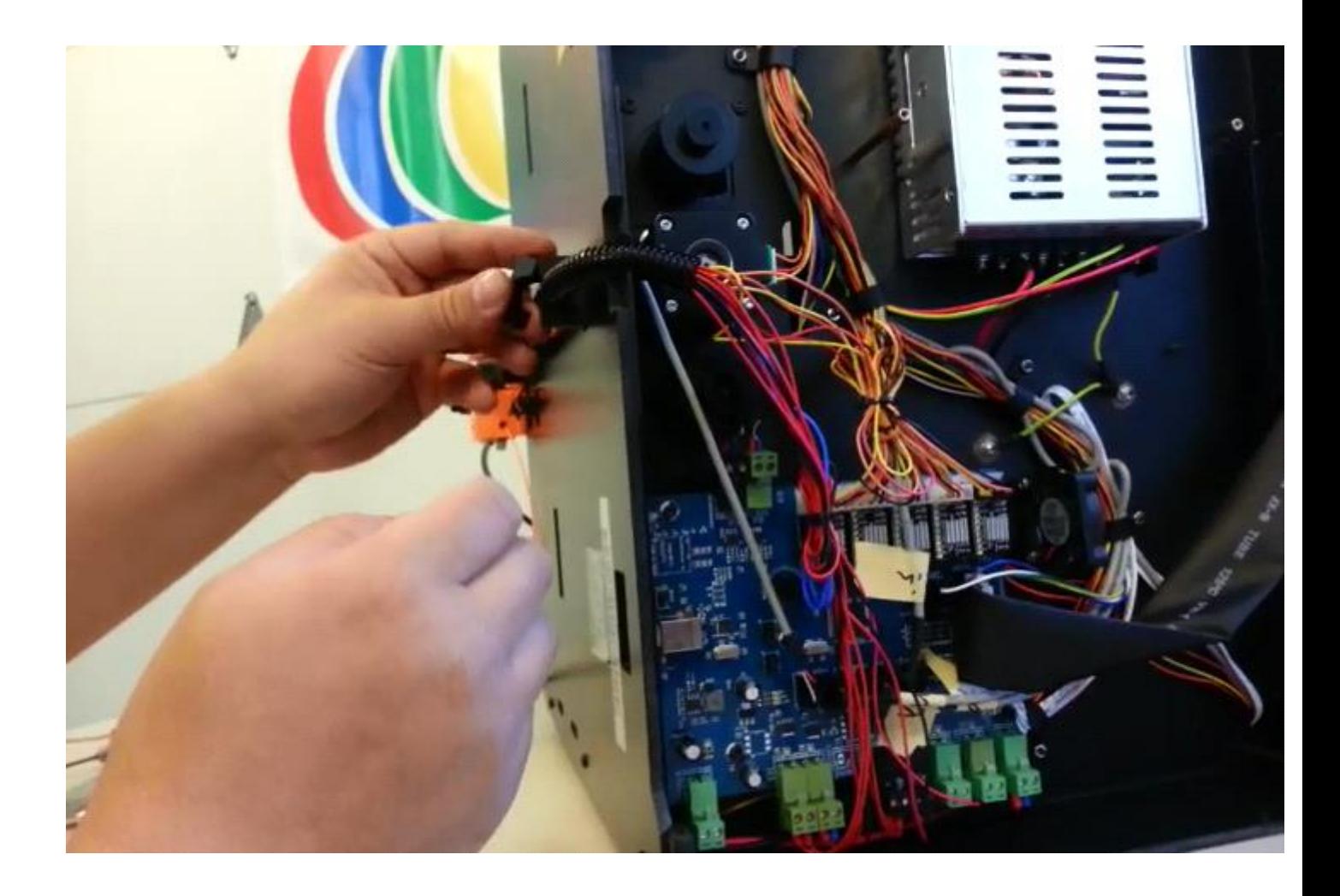

Replace the zip-tie at the bottom of the printer to secure the wire loom. Reinstall the bottom cover. Reattach the filament feed tube.

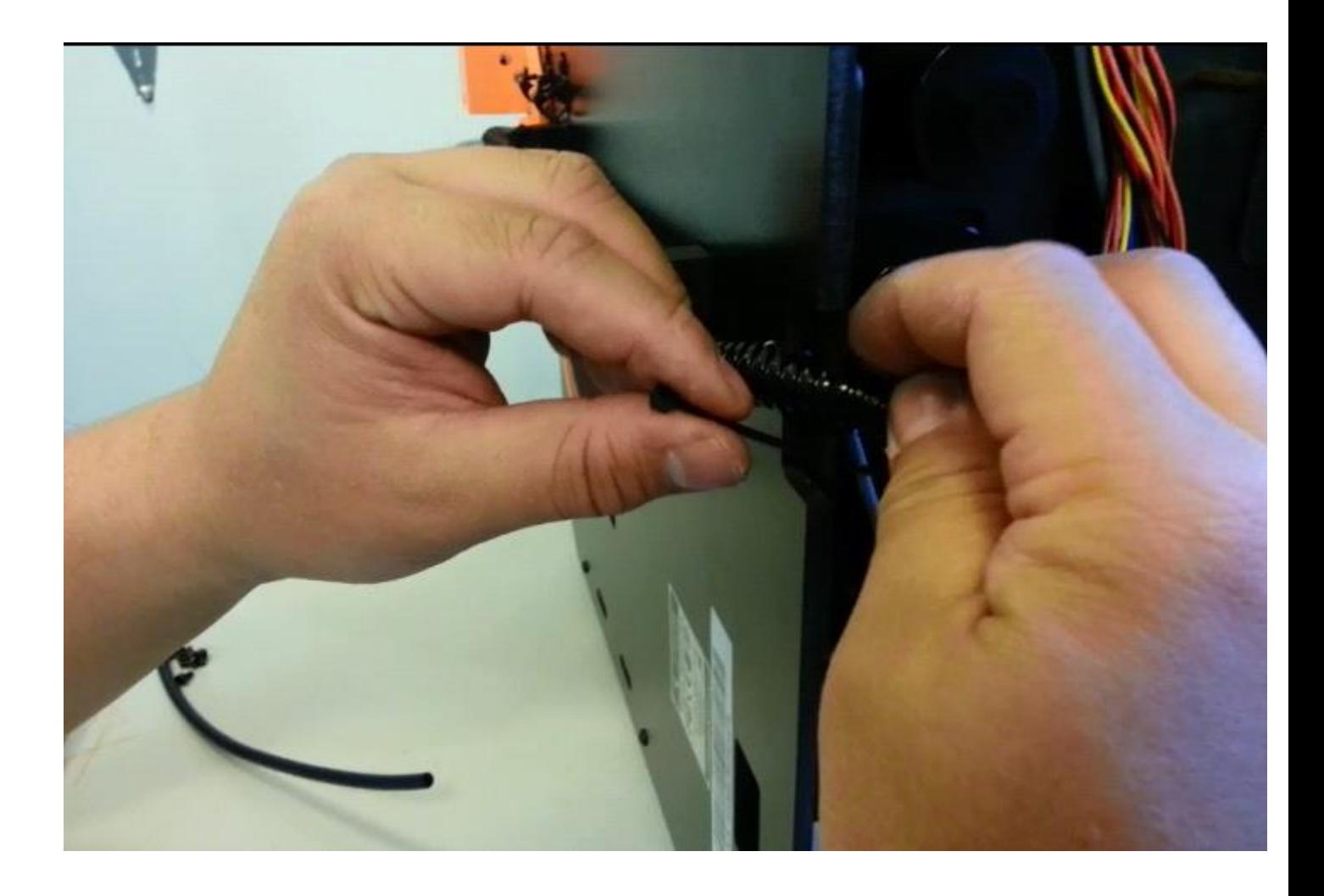

Set the printer upright and turn it back on.

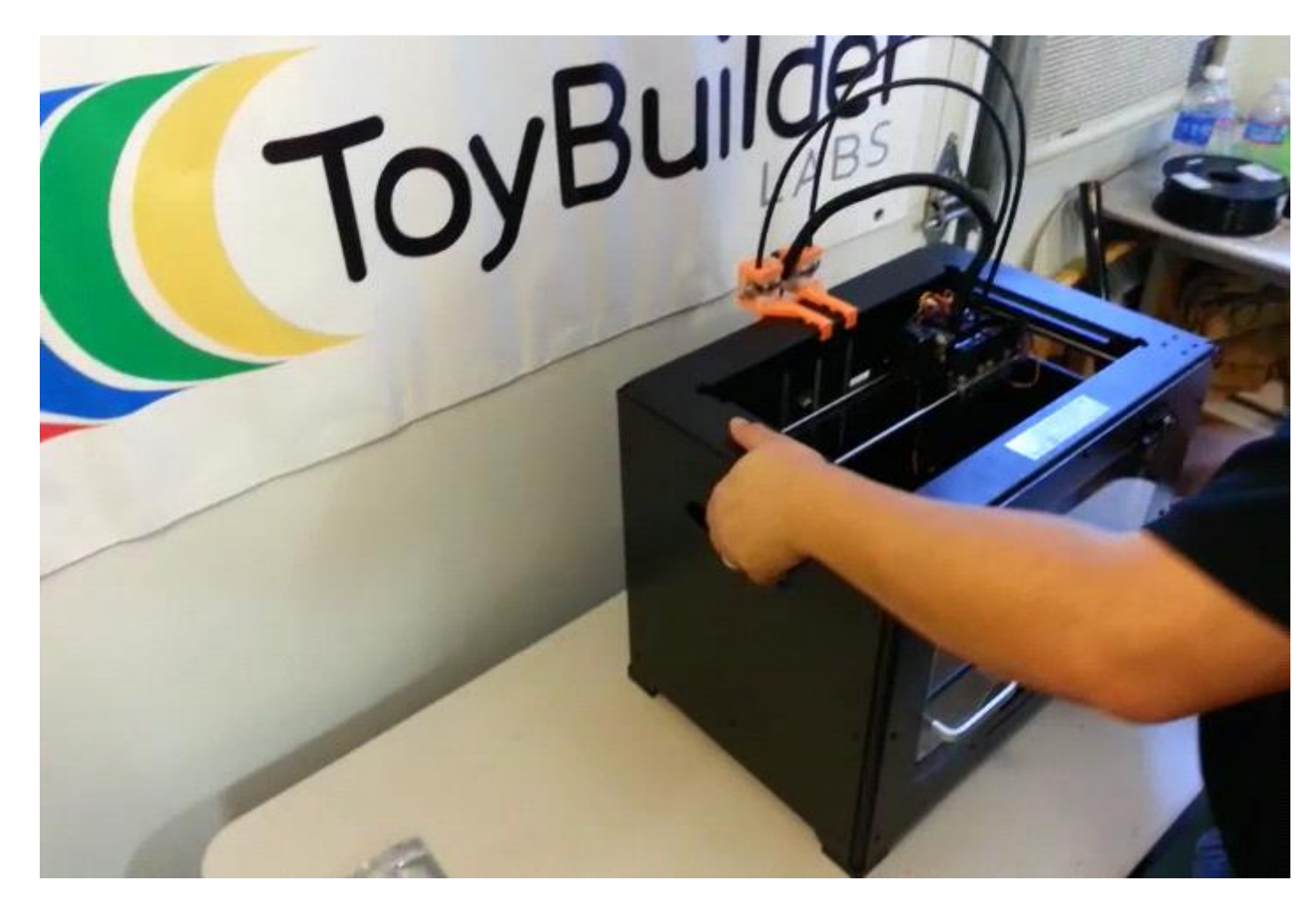

Go in the Utilities -> General Settings -> P-stop Control menu and make sure P-Stop control is turned on.

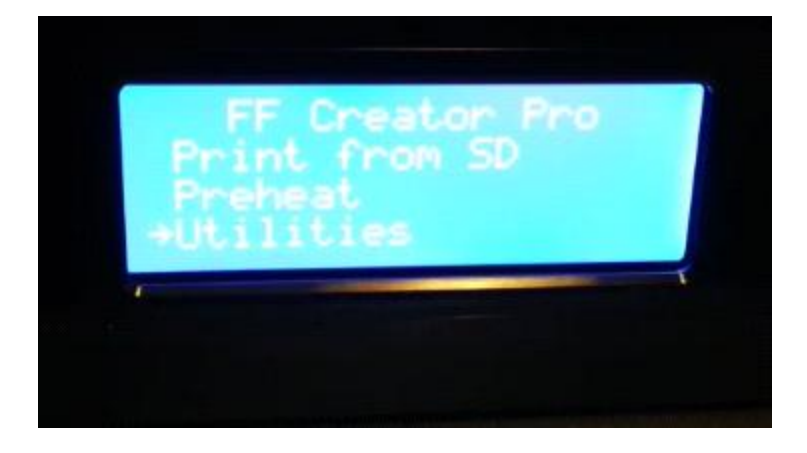

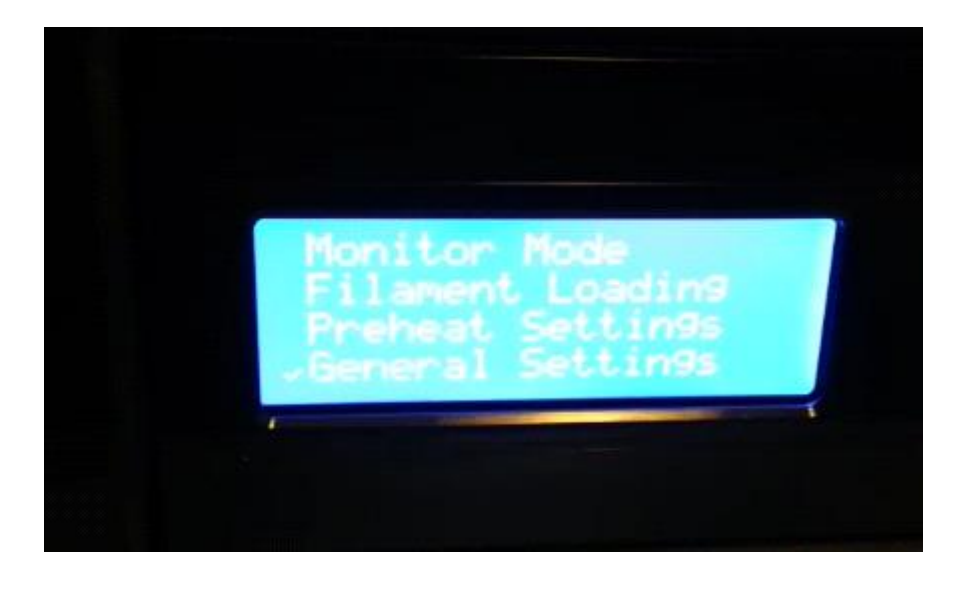

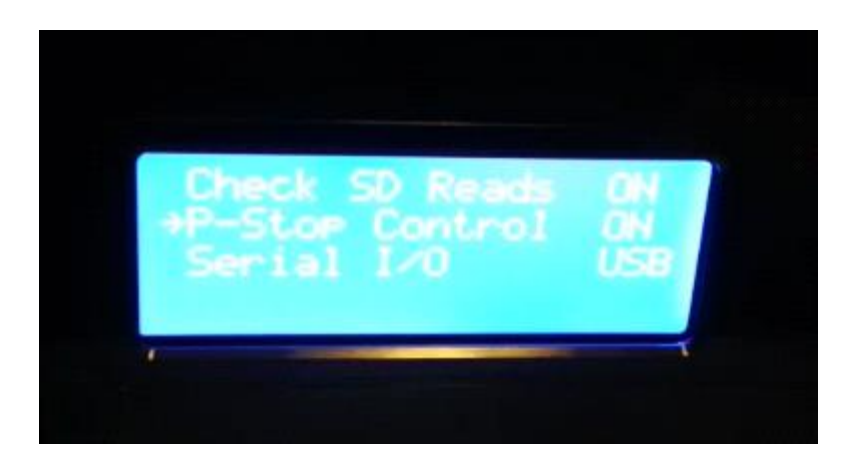

The monitor now installed and ready for use.

To start the monitoring, hit the reset switch (red button) to restart the monitor. When you reset the monitor (or when it is powered on), it will blink to indicate the duration of the timeout.

To adjust the monitoring timeout, hold the set switch (black button) down while resetting the monitor. Each blinking of the LED indicates one second of timeout. When the set switch is released, the new timeout value is stored in the monitor.

The monitor stays in standby mode (blue) until some amount of filament is advanced. Once triggered, the monitor will alternate between amber and green to indicate a working status. If a filament feeding fault occurs, the monitor will turn red, causing the printer to enter the P-stop pause mode.

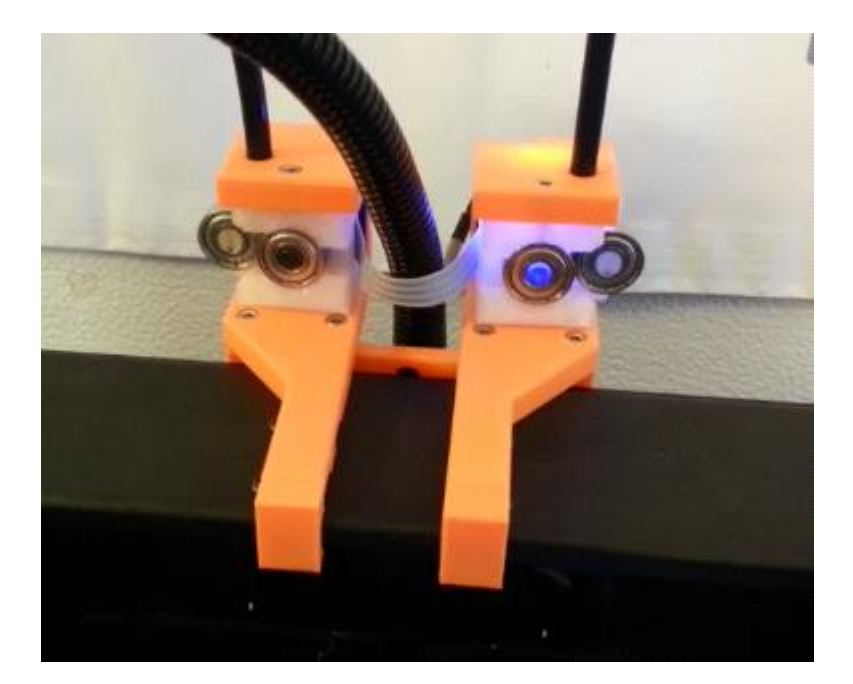

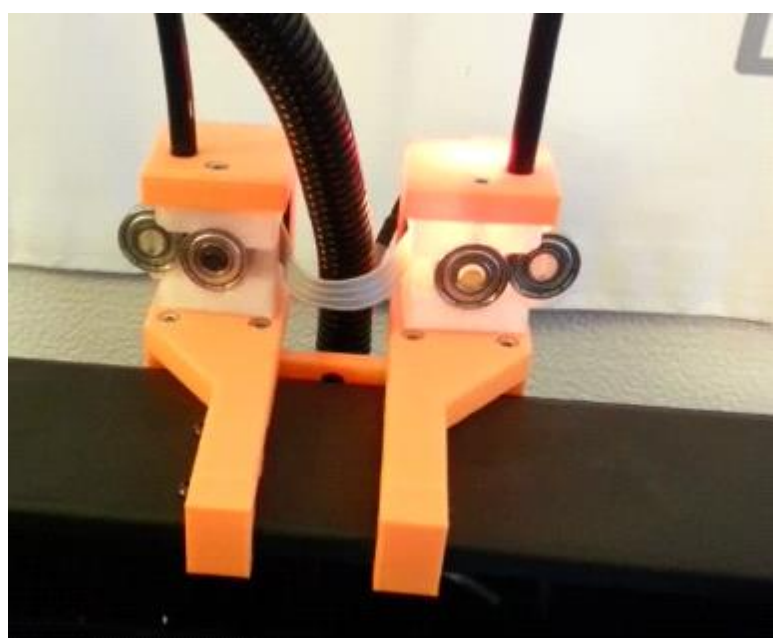

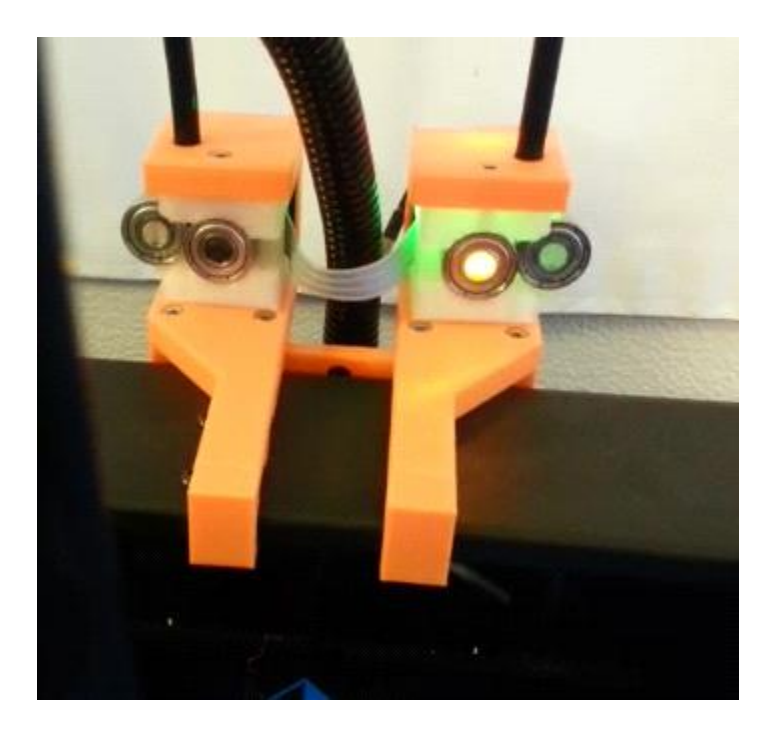

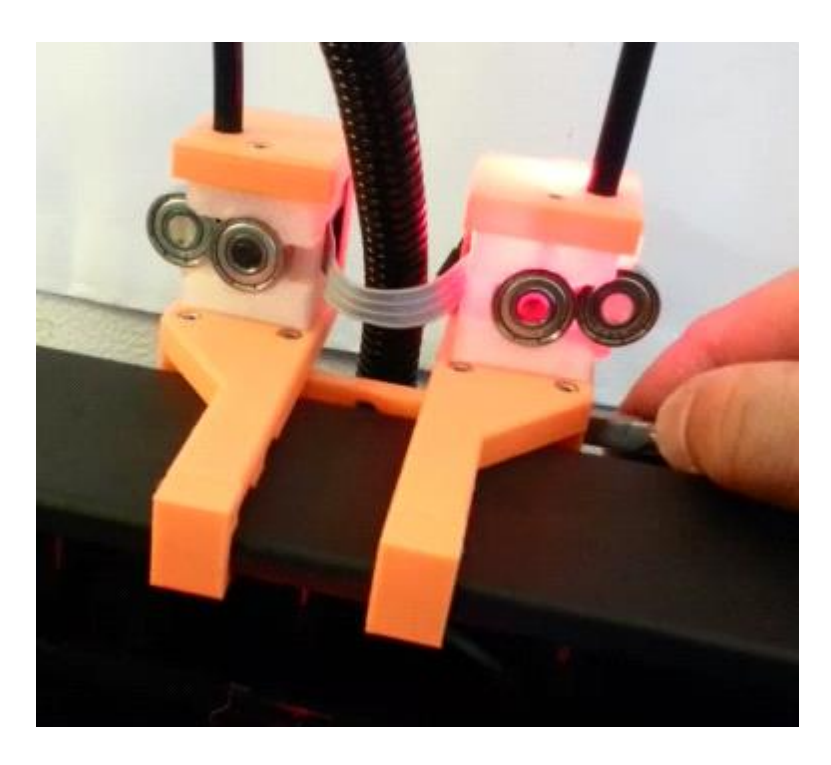

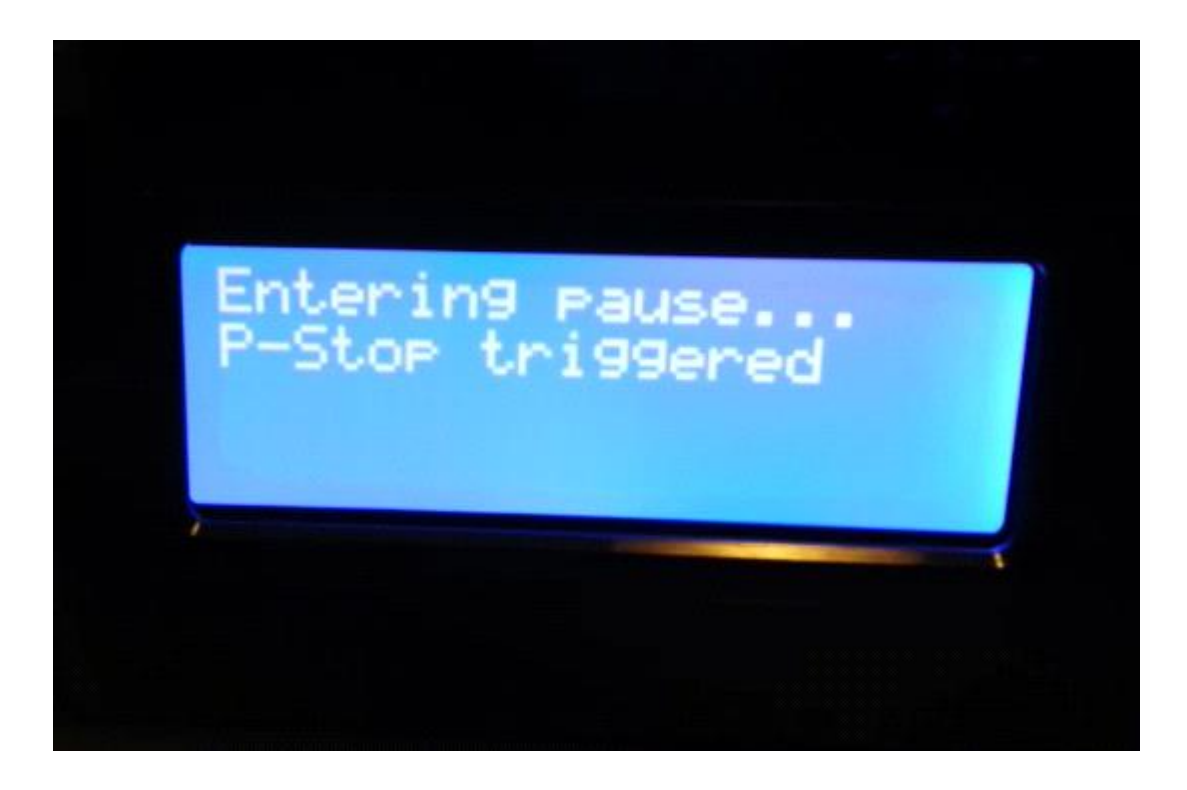

To resume printing, reset the Tunell monitor and then unpause the printer.